# Setting up company preferences

#### part 1: general, accounting, projects, and billing

**Goal:** Set up important preferences for the way you work in Ajera.

You set up company preferences to define:

- General information about your firm such as the current fiscal year, employer ID, address, and phone numbers.
- Significant settings that determine when and how you begin working in Ajera.
- Key financial accounts affected when you enter information.
- Terminology, rates, and other settings important to the way you work with projects.
- Billing preferences.
- The way you manage payroll: in-house using Ajera, or outsourced using a payroll service.
- The way to enter and process timesheets and expense reports.

The Company Preferences quick lesson consists of two parts:

- Company preferences, part 1: general, accounting, projects, and billing
- Company preferences, part 2: payroll, time, and expenses

### In this quick lesson

| Step 1: Enter general information about your firm                                                  | 2      |
|----------------------------------------------------------------------------------------------------|--------|
| Step 2: Enter significant settings                                                                 | 3      |
| Step 3: Enter address information                                                                  | 4      |
| Step 4: Set up accounts                                                                            | 4      |
| Step 5: Set up project preferences                                                                 | 5      |
| Step 6: Set up billing preferences                                                                 | 7      |
| Step 3: Enter address information<br>Step 4: Set up accounts<br>Step 5: Set up project preferences | 4<br>4 |

# Step 1: Enter general information about your firm

- 1. Select Company >Preferences.
- 2. On the General tab, begin by entering general information about your firm.

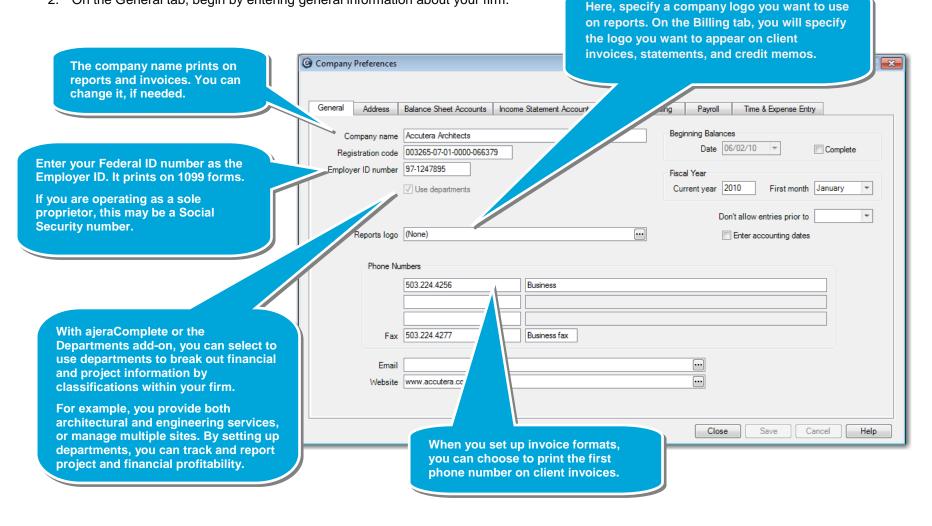

#### Quick lesson: Setting up company preferences, part 1

### **Step 2: Enter significant settings**

Continue working on the General tab of Company > Preferences to enter important settings that identify when and how you begin using Ajera.

Select this check box when you are done entering and reconciling your non-project-related beginning balances. Ajera then removes the Beginning Balances option from the Company menu.

Ajera allows you to continue entering project history after you establish your financial balances. You will indicate that your project-related beginning balance is complete on the Projects tab.

Enter the date you plan to start entering current project and financial data.

For example, if you want to start entering time and expenses as of May 1, you would specify April 30 as your beginning balance date.

Typically, your beginning balance date is the month-end date of the last reconciled Trial Balance from your CPA.

Important! Once you enter a transaction, you cannot change the beginning balance date; it is "locked down." If you need to change the date after you start entering data, you must contact Axium Client Services. Fiscal Year Current year 2010 First month January

Complete

 $-\pi$ 

Beginning Balances

Date 06/02/10

Close

Don't allow entries prior to

Enter your company's current fiscal year and select the first month of the financial reporting year.

These entries identify your company's fiscal year, not the month you're going to start using Ajera.

Select this check box for Ajera to prompt you for an accounting date when you perform transactions that require it. Otherwise, Ajera automatically assigns the accounting date for you. After you are finished entering beginning balances, you can prevent entries from being made to prior periods by entering a date in this field.

For example, you close the year on December 31 and do not want entries made before then, so you enter January 1.

Ajera also uses this date and the Beginning Balances date to determine valid dates and assign accounting dates. For more information, see Help > Index > dates > how assigned.

## **Step 3: Enter address information**

Click the Address tab and enter your firm's address information.

## Step 4: Set up accounts

Enter accounts here to ensure consistent financial reporting and allow staff to enter data without having to make accounting decisions. Ajera automatically sets up default accounts, which you can change, as needed.

- 1. Click the **Balance Sheet Accounts** tab and indicate the appropriate asset and liability accounts from your chart of accounts.
- 2. Click the **Income Statements Accounts** tab and indicate the appropriate revenue and expense accounts from your chart of accounts.

For information on how these accounts are used, from the Contents in Help, select Company Preferences > Setting up account preferences.

|                                                                                                    | 🙆 Company Preferences                                                                                                    |
|----------------------------------------------------------------------------------------------------|----------------------------------------------------------------------------------------------------|
| Company Preferences                                                                                                    | General Address Balance Sheet Account Income Statement Accounts Project Billing Payroll Time & Expense Entry                                                                                                    |
|                                                                                                    | Revenue Accounts Payroll Expense Accounts                                                                                                    |
| Accounts receivable     1210 Accounts Receivable     Salaries payable     2310 Salaries Payable        Employee receivable     1220 Employee Receivables      Client prepayments     2710 Client Prepayments        Work in progress     Sales tax payable     1310 Work in Progress-Labor      Retained earnings | Billed labor     4110 Professional Fees Billed     Implayee Time       Billed expense     4120 Expenses Billed     Billable       Billed consultant     4130 Consultants Billed     Billable       Implayee Time     Billable     Salaries - Employee Implayee       Implayee Time     Billable     Salaries - Employee       Implayee Time     Billable     Salaries - Employee       Implayee Time     Billable     Salaries - Employee       Implayee Time     Alator Unbilled Expenses     Overhead       Implayee Time     Alator Unbilled Consultants Fees     Overhead       Implayee Time     Billable     Salaries - Employee Implayee       Implayee Time     Miscellaneous     Alator Unbilled Consultants Fees       Implayee Time     Billable     Salaries - Employee Implayee       Implayee Time     Billable     Salaries - Employee Implayee       Implayee Time     Billable     Salaries - Principal       Implayee Time     Billable     Salaries - Principal       Implayee Time     Billable     Salaries - Principal       Implayee Time     Billable     Salaries - Principal       Implayee Time     Billable     Salaries - Principal       Implayee Time     Billable     Salaries - Principal |
| Expense 1320 Work In Progress - Expense<br>Consultant 1330 Work In Progress - Consult                                                                                                    | Expense write-off     4420 Expenses Write-off     Image: Consultant write-off     Marketing     6110 Marketing Salaries - Princip Image: Consultant write-off       Consultant write-off     4430 Consultants Write-off     Image: Consultant write-off     Overhead     7110 Indirect Salaries - Principal       Other Income Accounts     Image: Consultant write-off     Image: Consultant write-off     Image: Consultant write-off     Image: Consultant write-off                                                                                                    |
|                                                                                                    | Vendor write-off 9120 Vendor Write-off  Payroll variance 7140 Payroll Variance  Finance charges 4140 Finance Charges Billed  Close Save Cancel Help                                                                                                    |
| Close Save Cancel                                                                                                    | Help                                                                                                    |

Project beginning balances complete

General Address Balance Sheet Accounts Income Statement Accounts Project Billing Payroll Time & Expense Entry

\*

Close Save Cancel Help

## Step 5: Set up project preferences

- 1. Click the **Project** tab.
- 2. When you start setting up your projects, you define the project work breakdown structure. Two important components of that structure are *phases* and *activities*.

These terms appear as column headings when entering time and expenses. They also appear on reports. Change them, if needed, to match what your firm calls them.

Phase description Phase

Activity description Activity

A phase reflects a stage of a project's lifecycle.

G Company Preferences

Phase description Phase

Activity description Activity

Task description Task

Consultant budgets Warn if over invoiced

Average Labor Budget Rates Cost 26.8000 Billing 95.0000

Use tasks

Expense budgets Warn if over invoiced - commitment # required

Use employee cost for budgeting Use billing rate tables for budgeting

An activity is the type of work or expense charged to a project. You can specify cost and billing rate by activity. Reports and client invoices can be summarized or subtotaled by activity. For example, Drafting is a labor activity and Mileage is an expense activity.

3. If you have **ajeraComplete**, indicate if you want to use tasks and, if yes, what you want to call them.

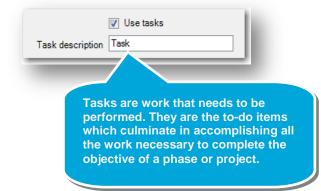

#### Quick lesson: Setting up company preferences, part 1

#### Step 5: Set up project preferences (continued)

4. Specify if you want to use employee cost and billing rate tables for budgeting.

Leave this check box selected if you want to use actual labor cost rates for employees instead of averages for budgeting purposes.

Otherwise, Ajera always uses the average labor cost rate from the Employee type, or if it is not entered, then the rate you enter below on this window (never the actual rate for the employee).

> Leave this check box selected if you want to use actual billing rates from the labor rate table instead of average rates for budgeting purposes.

> Otherwise, Ajera always uses the average labor billing rate from the Employee type, or if it is not entered, then the rate you enter below on this window (never the actual billing rate from the billing rate table).

Average Labor Budget Rates

Cost 26.8000

Billing 95.0000

Company Preferences

Ajera uses this amount to calculate cost budgets when you enter budgeted hours without specifying an employee or employee type

Ajera uses this amount to calculate fee budgets when you enter budgeted hours without specifying an employee or employee type.

- Enter the average labor budget rates for Ajera to use to calculate the cost amount and the contract amount for budgeted hours.
- After you finish entering all your beginning balances for your projects, you select this check box. The Beginning Balance tab in the Project Command Center then no longer appears.

(Earlier in this quick lesson, you learned to indicate that you are finished setting up non-project-related beginning balances by selecting the Beginning Balances Complete check box on the General tab.)

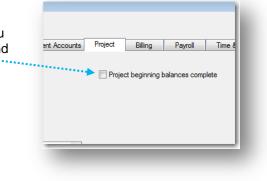

# **Step 6: Set up billing preferences**

Next, you set options to specify how you want to calculate billing rates and invoice your clients to make the billing process more seamless.

1. Click the **Billing** tab.

| <ol> <li>Begin by setting up invoice numbers, the accordance date, and some options for client invoices.</li> </ol>                                                                                                    | You can assign invoice<br>numbers by company, client,<br>project, or consultant.                                                                                                    |
|----------------------------------------------------------------------------------------------------|----------------------------------------------------------------------------------------------------|
| If you are automatically assigning<br>numbers by company, enter the<br>number of your last invoice. For<br>example, enter 999 to print the<br>first invoice with a number of<br>1000.                                                                              | Company Preferences General Address Balance Sheet Ac Income Statement Accounts Project Billing Payroll Time & Expense Entry Labor Markups                                                                                                    |
| Enter the accounting date you<br>want Ajera to use when reporting<br>your revenue on financial<br>statements.                                                                                                    | Client Invoice Options<br>Auto assign invoice numbers by Complany  Last invoice number used 999 Invoice accounting date Invoice Date  Invoice and statement logo Accutera_logo.jpg Use markup for G&A Use markup for G&A Use markup for Other Labor Use markup for Other Labor |
| Here, enter your firm's logo that<br>you want to print on client<br>invoices, statements, and credit<br>memos.<br>To learn how to turn on this<br>logo so it prints, be sure to s<br>Help > Contents > Company<br>Preferences > Setting up<br>billing preferences. |                                                                                                    |

#### Step 6: Set up billing preferences (continued)

3. Next, set up options for billing rates.

If you mark up project cost for billing, then select any **Labor**, **Expense**, and **Consultant** Markup types.

For example, your government jobs require you to determine the billed amount by marking up the cost. For labor, your markups are for DPE (Direct Personnel Expense), Overhead, and Profit. Contractually reimbursable and consultant expenses can be marked up to cover G&A (General and Administrative) costs.

The items you select are then available to use individually or in combination when setting up billing rate tables. You can change the description for these items, as needed.

> When setting up an employee, you assign the employee a standard employee type, such as principal, drafter, intern, and so on.

If employees perform multiple roles, and you need to bill an employee using an employee type other than the standard type, select this check box.

Ajera adds a column to the rate table so you can enter a new description for billing purposes. However, the employee's standard employee type remains attached to the cost amount for analyzing staff utilization and other management reports.

| General  | Address                  | Balance Sheet                    | Accounts          | Income Statement Accounts                               | Project | Billing | Payroll                     | Time 8  | & Expense Entry  |  |
|----------|--------------------------|----------------------------------|-------------------|---------------------------------------------------------|---------|---------|-----------------------------|---------|------------------|--|
| Client I | nvoice Options           | 3                                |                   |                                                         |         |         | Labor Markups               |         |                  |  |
| Auto     | assign invoice           | e numbers by                     | Company           |                                                         |         |         | 🔽 Use mar                   | kup for | DPE              |  |
|          | Last invoice number used |                                  | 999               |                                                         |         |         | 🔽 Use mar                   | kup for | Overhead         |  |
|          | Invoice acc              | counting date I                  | Invoice Date      |                                                         |         |         | 🔽 Use mar                   | kup for | Profit           |  |
|          | Invoice and st           | atement logo A                   | Accutera_logo.jpg |                                                         |         | •••     | 🔲 Use mar                   | kup for | G&A              |  |
|          | Invoice                  | e header text                    |                   |                                                         |         | •••     | Use mar                     | kup for | Other Labor      |  |
|          | Invoi                    | ce footer text                   |                   |                                                         |         | •••     |                             |         |                  |  |
| Financ   | e Charges                |                                  |                   | s tax<br>ne employee's standard employe<br>ance charges | e type  |         | Expense Marku<br>V Use mark | kup for | G&A<br>Profit    |  |
|          | al per                   |                                  | 8.00 %            |                                                         |         |         | Use mar                     |         | Other Expense    |  |
|          |                          |                                  | 0.00              |                                                         |         |         | Consultant Mar              | kups    |                  |  |
|          |                          | ance charge 5<br>e period days 3 |                   |                                                         |         |         | Use mark                    | - C     | G&A<br>Profit    |  |
|          | Vinance char             | rge start date 0                 | 6/03/10           | <b>v</b>                                                |         |         | Use mar                     | kup for | Other Consultant |  |

#### Step 6: Set up billing preferences (continued)

4. Indicate if you want to use finance charges.

If yes, set up the options for finance charges.

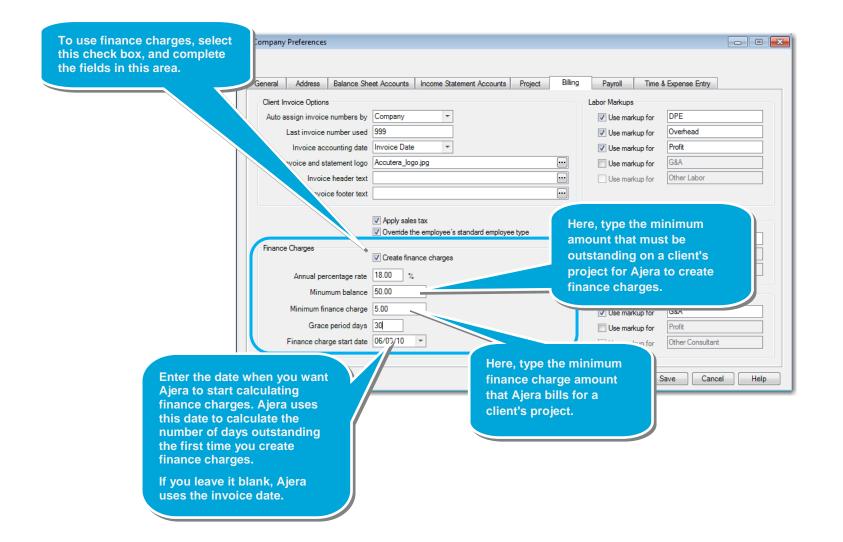

Now, you're ready to learn how to set up the way you manage payroll and process timesheets and expense reports.

Be sure to see the following quick lesson:

Company preferences, part 2: payroll, time, and expenses